# Instructional Services Edge: 6-12 Implementation

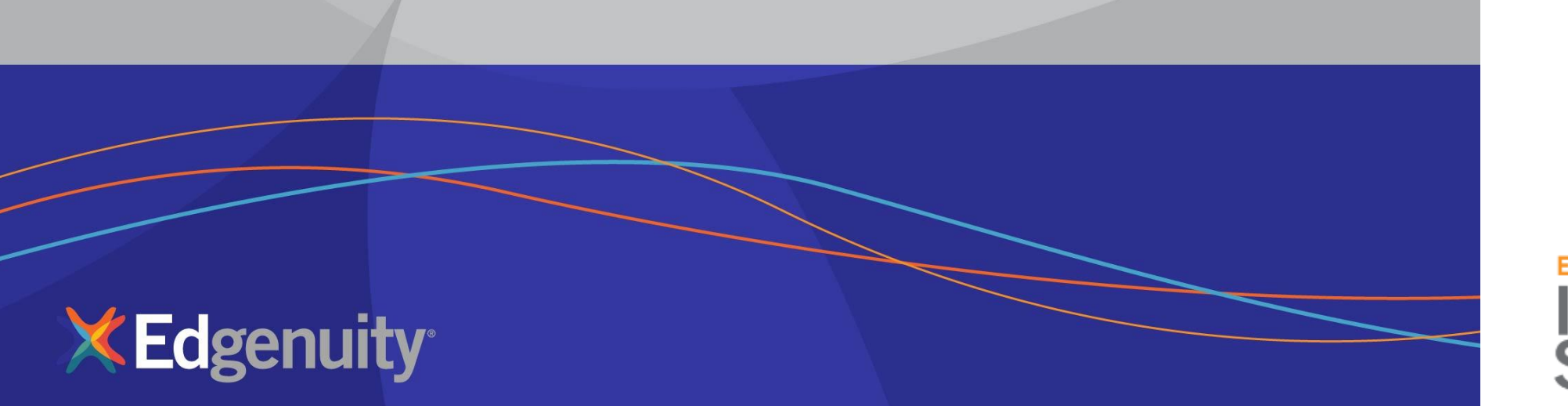

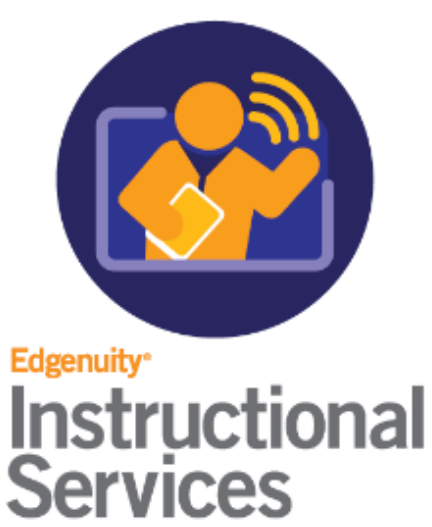

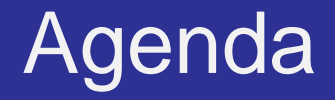

## Partnering with Instructional Services

## Pre-Implementation Discussion

- School Background
- Enrollment Procedure
- Gradebook Preferences
- Completion Procedure

## Partner Resources

## Next Steps

Partners will be able to:

- Understand the Partnership with Edgenuity
- Identify a Mentor for students
- Complete the Pre-Implementation Form
- Understand available resources
- Understand the next steps of Implementation Process

# Partnering with Instructional **Services**

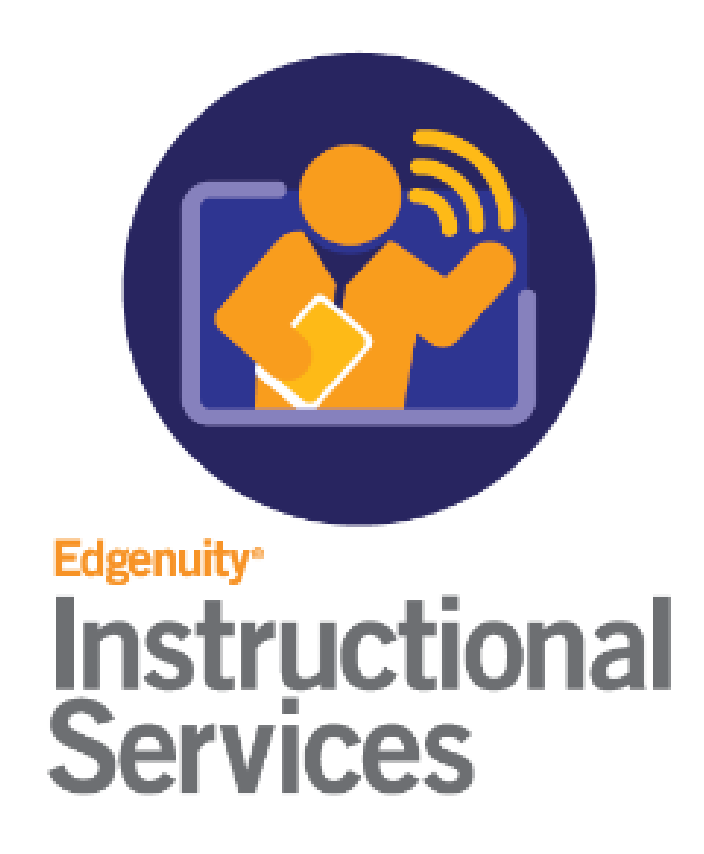

## **Partnership**

**Program Lead School District Oversees Program** Registrations & Course Requests

> **Regional IS Administrator Edgenuity Staff Ensures Successful Implementation** Supports Partner Administrator and Program Lead

**MENTORS School District Monitor Students** Supports students onsite

**IS Virtual Instructor Edgenuity Staff** Highly qualified teacher of record that grades, monitors, and communicate with student.

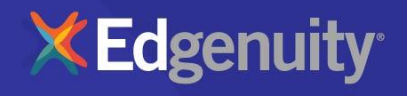

## IS Provides Multiple Layers of Academic Support

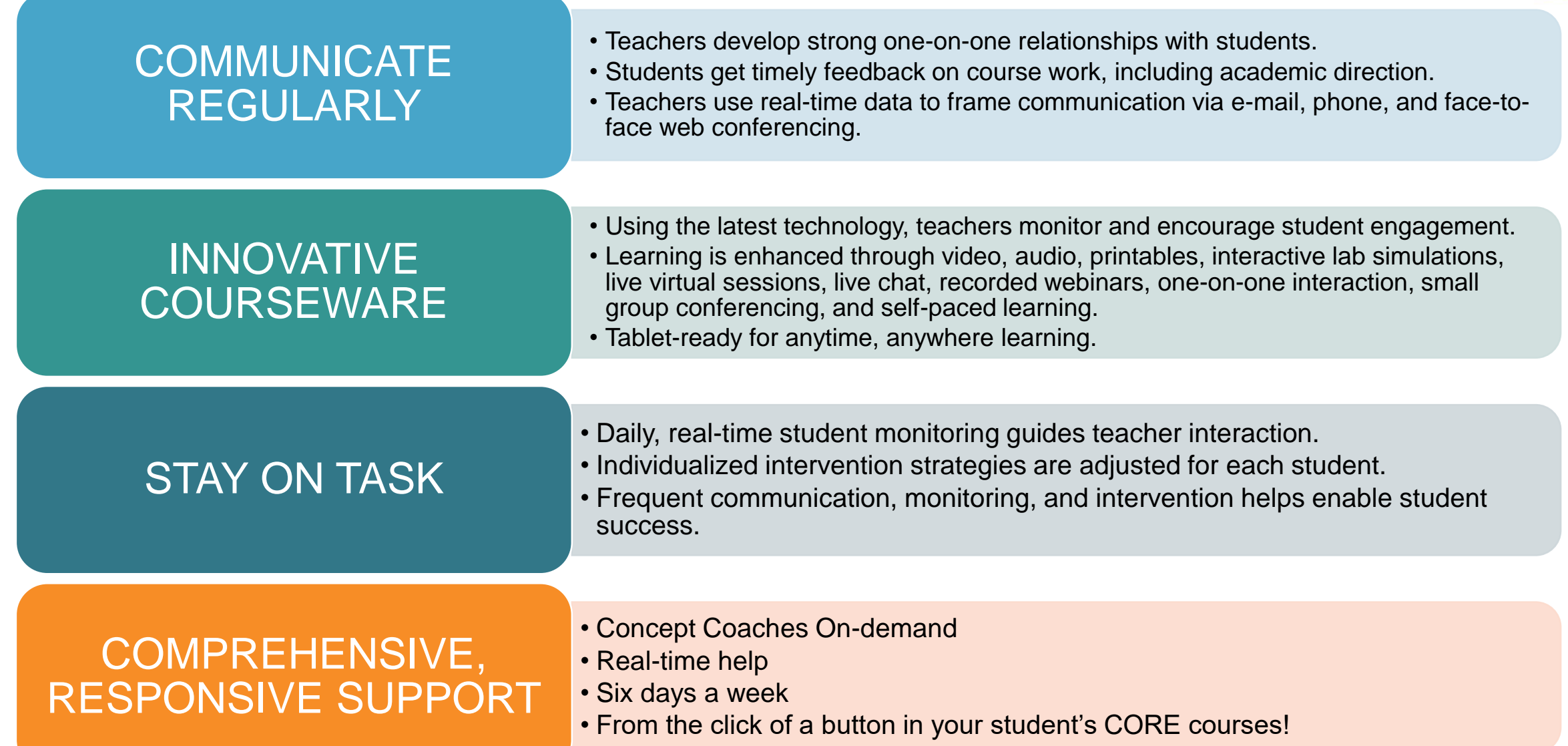

## Role of a School District's Mentor

The District/School should assign the Mentor Role to the school personnel that will be proactive daily with the students, parent/guardian, leadership, and Edgenuity teachers. Mentors are intended to be the main connection between Edgenuity instructors and your students. Please identify the mentors prior to the Implementation Meeting.

**REACH**

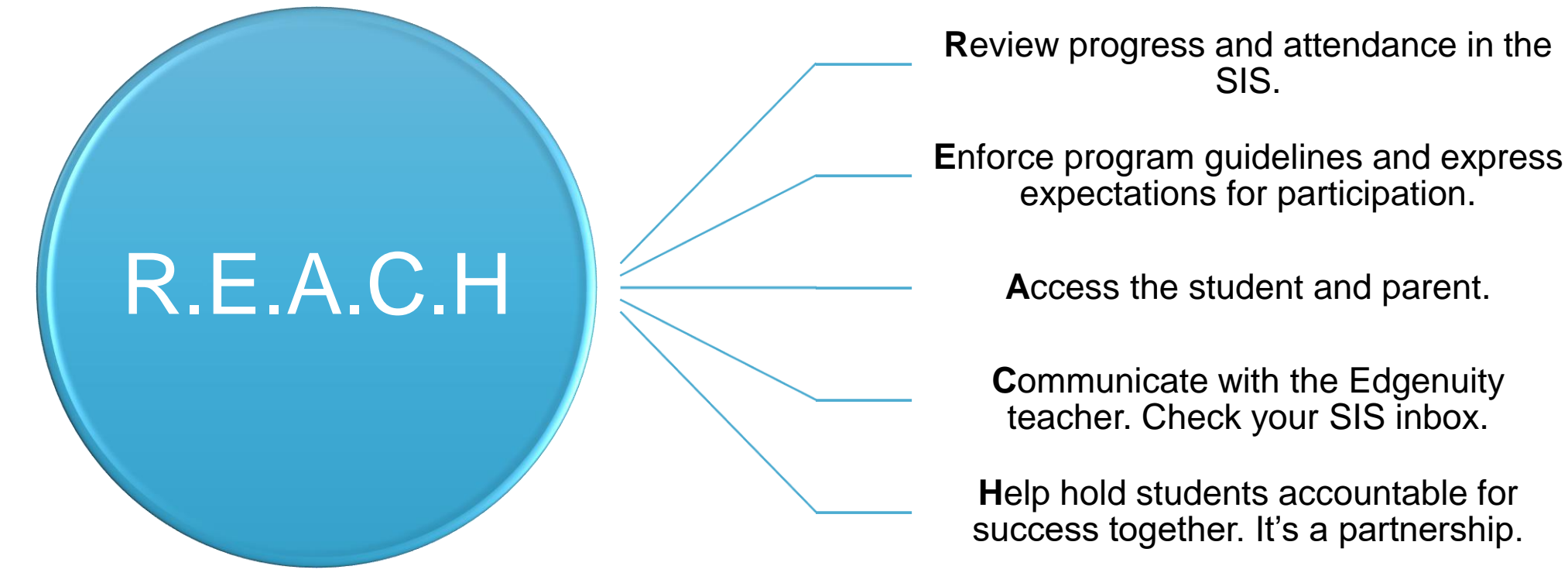

Video: <https://www.edgenuity.com/video-library/?vid=5443981669001>

# Pre-Implementation Form

### Pre-Implementation Form Link:

<https://app.smartsheet.com/b/form/0e9337d3bfad484ba382cb40e0fd4c0c>

## NCAA

### Credit-Recovery vs. Initial Credit

The NCAA does not accept different versions of core courses for credit recovery. A student who wishes to recover credits must take the same course as students earning initial credit. Although you may offer credit recovery versions of Edgenuity courses at your school, those courses are not NCAA-eligible.

### Length, Content, and Rigor

Edgenuity courses are equivalent to face-to-face courses in length, content, and rigor. Core courses in English Language Arts, Mathematics, Science, Social Studies, and World Languages have been reviewed and approved by the NCAA as meeting its definition of a "core course." In addition, both Intro to Philosophy and World Religions have both been approved for use with Instructional Services only.

### No Pretesting or Prescriptive Testing Allowed

Student can not complete the course before the End Date

- 12 weeks minimum for Fall/Spring Semester
- 6 weeks minimum for Summer Semester

## Academic Integrity

## **Edgenuity's Academic Integrity Policy**

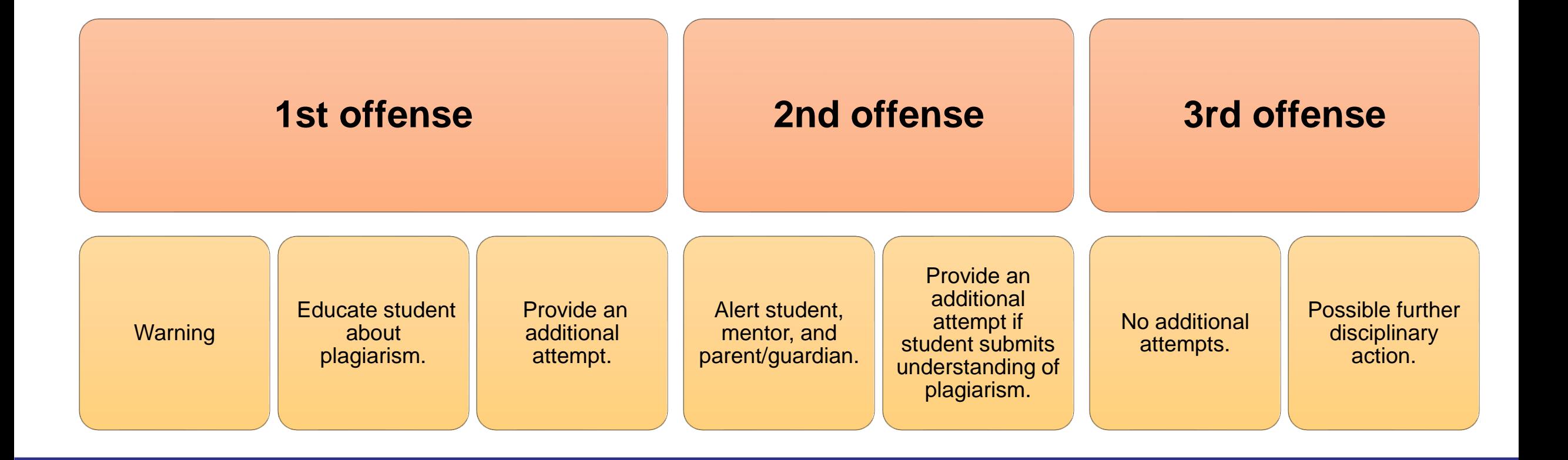

## White List (Installation & Permissions REQUIRED)

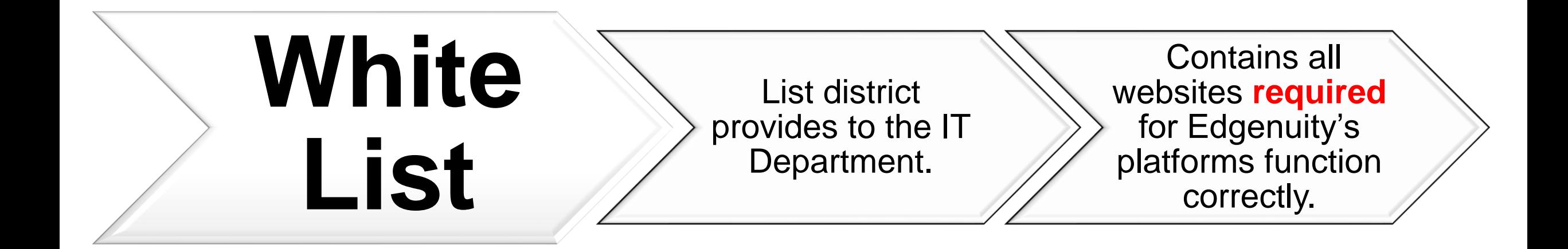

White List for **Edgenuity Content** 

- [https://www.edgenuity.com/techsupportdocs/Edgenuity-](https://www.edgenuity.com/techsupportdocs/Edgenuity-WhiteList.pdf)WhiteList.pdf
- eDynamic Learning courses: <https://www.edgenuity.com/support/technical-requirements/>

## 80% Completion Rule

## **80% Completion Justification**

• In standard classrooms, teachers often do not get through entire textbooks. Since our courses are set up similarly to textbooks, the 80% complete standard takes this into account.

## How are Grades Determined?

## **Overall Grade**

The student's **mastery grade**. It reflects how they are performing on the work they are completing. No points are subtracted for pacing.

## **Actual Grade**

The student's **current grade** in the course. Points will be subtracted for falling behind in their pace.

At the end of the course the student's Actual Grade and Overall Grade should be the same score. [http://www.virtualschoolresourcecenter.com/wp-content/uploads/2019/10/Understanding-](http://www.virtualschoolresourcecenter.com/wp-content/uploads/2019/10/Understanding-Edgenuity-Grades.pdf)Edgenuity-Grades.pdf

## Extra Testing Options

### **Pretesting**

• This is normally used for Credit Recovery to test out of lessons and move forward from what the students have already learned.

### **Prescriptive testing**

• Prescriptive testing works by generating an assessment that the student takes at the very beginning of the course. As such, it can only be enabled before the student has started the course.

*NCAA students cannot utilize pre-testing or prescriptive testing.* 

## Enrollment Options

#### Public Course Request Site for students, parents & school staff

- District-specific approval process provides checks & balances
- Students are auto-enrolled & auto e-mailed login information

### Manual account creation & enrollment by school staff

- Turnaround time is immediate
- [How to Add Student](https://protect-us.mimecast.com/s/6bHgCZ6yNgi75Or1CzycBL?domain=virtualschoolresourcecenter.com)
- [How to do Individual and Bulk Enrollments](https://protect-us.mimecast.com/s/a-PgC1wqPMf6Mv2rUGSafT?domain=virtualschoolresourcecenter.com)

### Edgenuity Assisted Enrollment (Paid Service)

- Turnaround time is 3-4 days
- Attached are the instructions and the template
- Course enrollments assigned by the school

#### Custom Method (District/Consortium Internal Process)

#### Please review the video about the enrollment options.

• <https://www.edgenuity.com/video-library/?vid=5443985054001>

## Communication Feature: SMS Texting

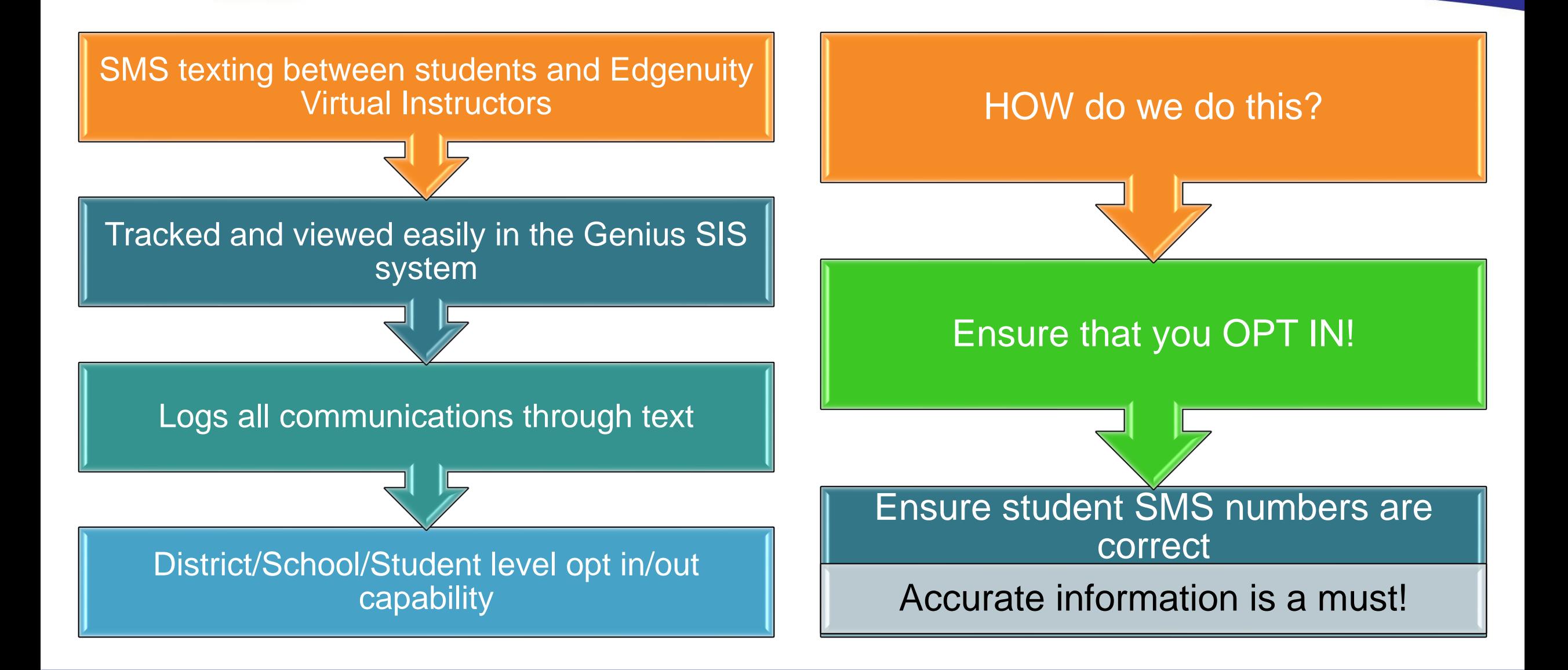

### **SMS TEXTING SCREEN SHOTS**

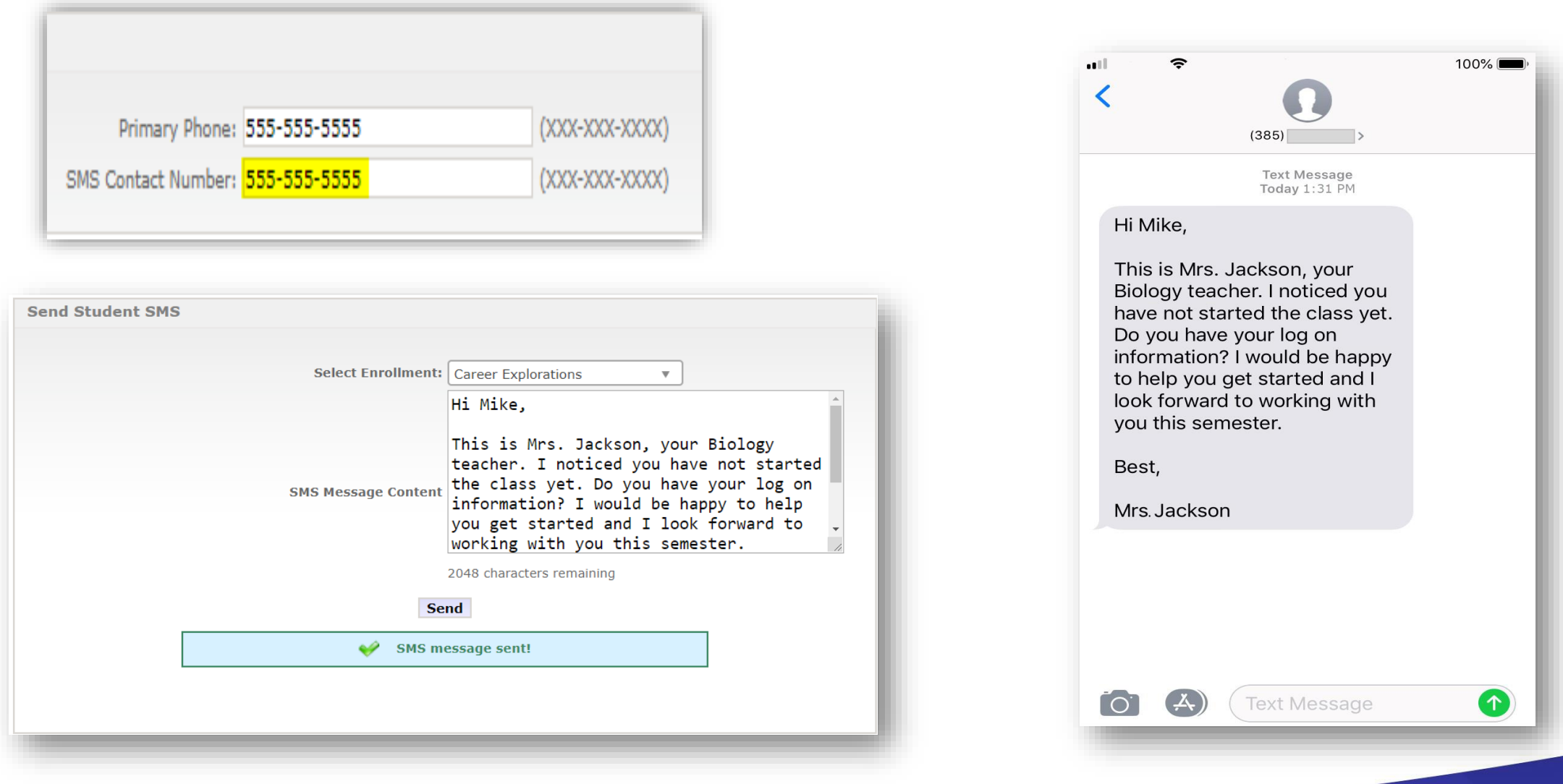

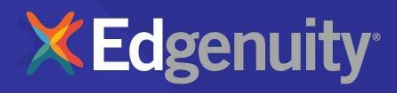

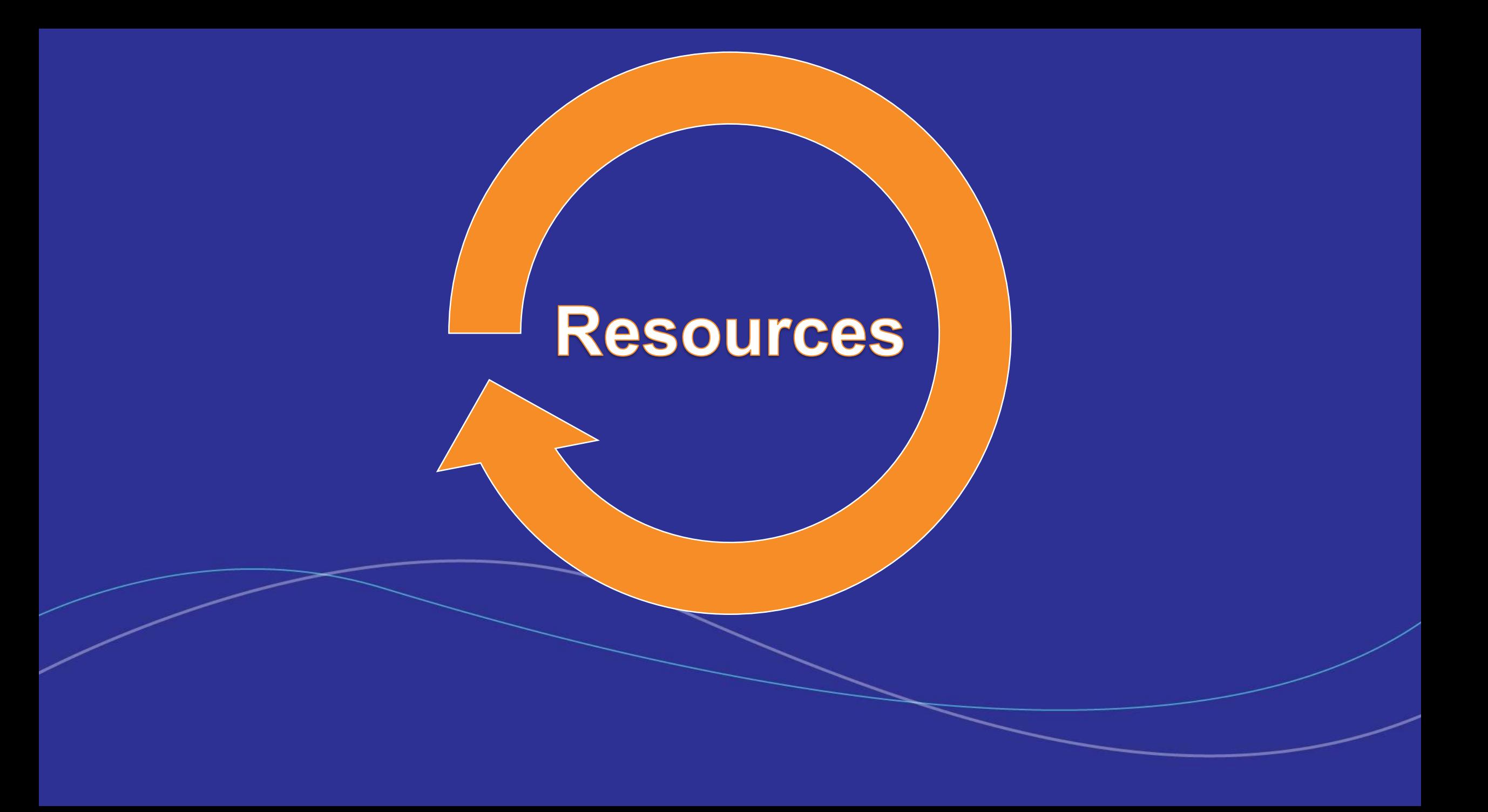

## Resources for YOU

There's a lot to remember – we are here for you!

- **General Questions?**
- Regional IS Administrator
- **Billing?**
- Account Executive
- **Grading + Assessments?**
- Virtual Instructor
- <http://www.virtualschoolresourcecenter.com/wp-content/uploads/2019/10/Understanding-Edgenuity-Grades.pdf>
- **Customer Support?**
- 877-202-0338 ext 3
- [customersupport@Edgenuity.com](mailto:customersupport@Edgenuity.com)
- **Resource Center?**
- <http://www.virtualschoolresourcecenter.com/resources>
- <https://www.edgenuity.com/video-library>
- Orange Tab in Genius SIS
- **White List for Edgenuity Content?**
- <https://www.edgenuity.com/techsupportdocs/Edgenuity-WhiteList.pdf>
- eDynamic Learning courses: <https://www.edgenuity.com/support/technical-requirements/>
- **Mentor Video?**
- <https://www.edgenuity.com/video-library/?vid=5443981669001>
- **Enrollment Options?**

<https://www.edgenuity.com/video-library/?vid=5443985054001>

- **IPad Troubleshooting**
- In March of this year, Apple implemented a couple of new settings which cause trouble for iPads.
- Settings -> Safari -> Privacy & Security -> Block All Cookies MUST BE OFF
- Settings -> Safari -> Privacy & Security -> Prevent Cross-Site Tracking MUST BE OFF

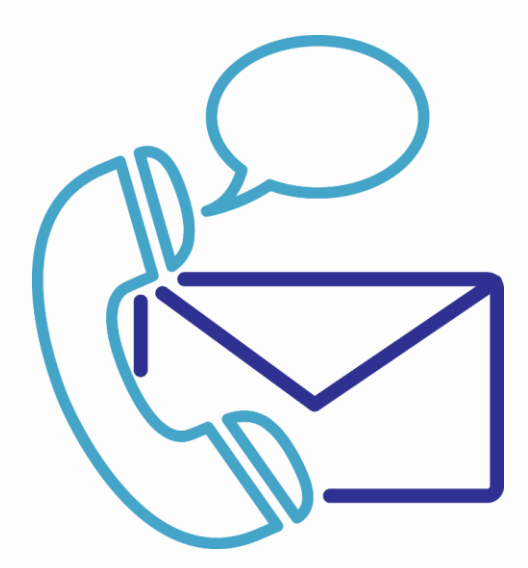

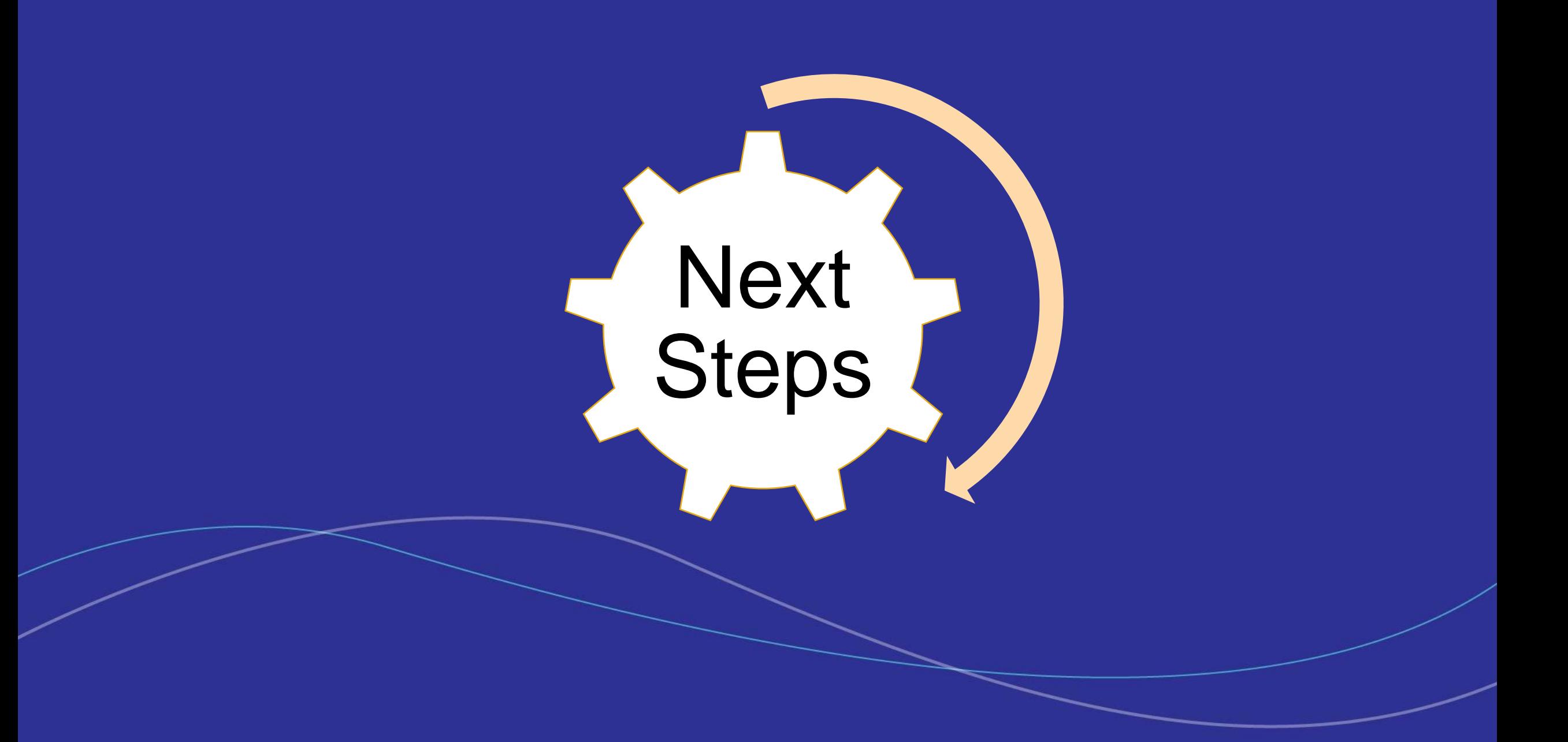

## **NEXT STEPS**

#### **Implementation Meeting**

- Regional IS Admin will contact you to discuss the Pre-Implementation Form Responses
- Provide additional details for the Implementation Process
- Provide clarification for Enrollment Process
- Address any questions, concerns, or comments
- Provide ISPD Schedule Update

#### **Enrollment Process**

- Student Enrollment Import Sheet
- Section/Course Enrollment Import Sheet
- Public Course Request Site
- Manual Enrollment
- Custom Method

### **ISPD Training**

- SIS Training
- Manual Enrollment
- Add students to SIS and enroll into courses
- Add mentors to SIS
- Add Guardians to SIS
- Additional Webinars (if purchased)

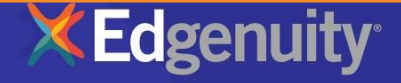

## Thanks for Viewing!

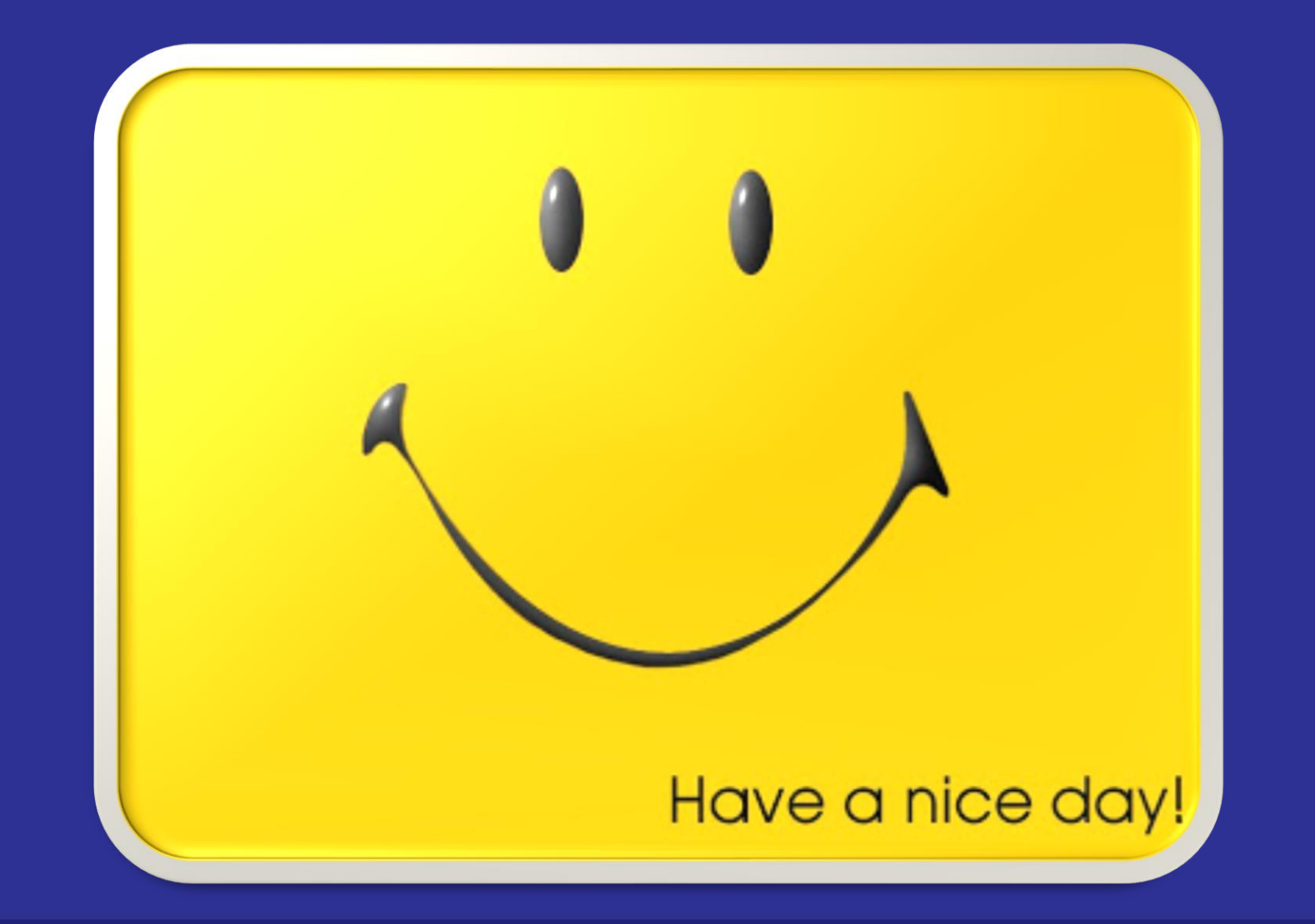

![](_page_23_Picture_0.jpeg)